## EV-SC598-SOM ® Manual

Revision 1.0, July 2021 Part Number

82-EV-SC598-SOM-01

Analog Devices, Inc. One Analog Way Wilmington, MA 01887

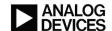

## **Copyright Information**

© 2020 Analog Devices, Inc., ALL RIGHTS RESERVED. This document may not be reproduced in any form without prior, express written consent from Analog Devices, Inc.

#### **Disclaimer**

Analog Devices, Inc. reserves the right to change this product without prior notice. Information furnished by Analog Devices is believed to be accurate and reliable. However, no responsibility is assumed by Analog Devices for its use; nor for any infringement of patents or other rights of third parties which may result from its use. No license is granted by implication or otherwise under the patent rights of Analog Devices, Inc.

#### Trademark and Service Mark Notice

The Analog Devices logo, Blackfin, Blackfin+, SHARC, SHARC+, CrossCore, VisualDSP++, EZ-KIT, EZ-Extender, and EngineerZone are registered trademarks of Analog Devices, Inc.

All other brand and product names are trademarks or service marks of their respective owners.

# **Regulatory Compliance**

The EV-SC598-SOM evaluation board is designed to be used solely in a laboratory environment. The board is not intended for use as a consumer-end product or as a portion of a consumer-end product. The board is an open system design, which does not include a shielded enclosure and, therefore, may cause interference to other electrical devices in close proximity. This board should not be used in or near any medical equipment or RF devices.

The EV-SC598-SOM evaluation board contains ESD (electrostatic discharge) sensitive devices. Electrostatic charges readily accumulate on the human body and equipment and can discharge without detection. Permanent damage may occur on devices subjected to high-energy discharges. Proper ESD precautions are recommended to avoid performance degradation or loss of functionality. Store unused boards in the protective shipping package.

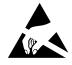

# **Contents**

| T  |    | ^  |   |
|----|----|----|---|
| 17 | re | ŀΛ | 0 |
| 1  | 10 | La | C |

| Purpose of This Manual                                                                      | 1–1 |
|---------------------------------------------------------------------------------------------|-----|
| Manual Contents                                                                             | 1–1 |
| Technical Support                                                                           | 1–2 |
| Supported Integrated Circuit                                                                | 1–2 |
| Supported Tools                                                                             | 1–3 |
| Product Information                                                                         | 1–3 |
| Analog Devices Website                                                                      | 1–3 |
| EngineerZone                                                                                | 1–3 |
| Using the Board                                                                             |     |
| Product Overview                                                                            | 2–1 |
| Package Contents                                                                            | 2–3 |
| Default Configuration                                                                       | 2–3 |
| CrossCore Embedded Studio (CCES) Setup                                                      | 2–4 |
| Debug Interface                                                                             | 2–4 |
| Board Power                                                                                 | 2–4 |
| Power-On-Self Test                                                                          | 2–5 |
| Example Programs                                                                            | 2–5 |
| Reference Design Information                                                                | 2–5 |
| IS25LP512M - 512M-bit Serial Flash Memory with Dual and Quad SPI                            | 2–5 |
| IS22ES08G-JCLA - 8GB eMMC Memory Module                                                     | 2–6 |
| IS43TR16256BL - 256Mx16 4Gb DDR3 SDRAM                                                      | 2–6 |
| LT8636 - 42V, 5A/7A Peak Synchronous Step-Down Silent Switcher with 2.5μA Quiescent Current | 2–7 |
| LTC3307A - 5V, 3A Synchronous Step-Down Silent Switcher in 2mm × 2mm LQFN                   | 2–7 |
| LTC3310S - 5V, 10A Synchronous Step-Down Silent Switcher 2 in 3mm × 3mm LQFN                | 2–8 |
| ADP151 - Ultralow Noise, 200 mA, CMOS Linear Regulator                                      | 2–8 |

| STUSB4500 - USB 3.0 Power Delivery        | 2–8  |
|-------------------------------------------|------|
| Hardware Reference                        |      |
| System Architecture                       | 3–1  |
| Software-Controlled Switches (SoftConfig) | 3–2  |
| Overview of SoftConfig                    | 3–3  |
| SoftConfig on the Board                   | 3-6  |
| Programming SoftConfig Switches           | 3-6  |
| Switches                                  | 3–9  |
| Boot Mode Select ( S1 )                   | 3–10 |
| Reset Pushbutton ( S2 )                   | 3–10 |
| Jumpers                                   | 3–10 |
| Power ( JP1 )                             | 3–10 |
| LEDs                                      | 3–10 |
| Fault ( DS6 )                             | 3–11 |
| Power ( DS4 )                             | 3–11 |
| GPIO (DS1, DS2, DS3)                      | 3–11 |
| Reset ( DS5 )                             | 3–12 |
| Connectors                                | 3–12 |
| JTAG ( P6 )                               | 3–13 |
| USB Type C Connector ( P1 )               | 3–13 |
| SoM Interface Connection (J1, J2 and J3)  | 3–14 |

## 1 Preface

Thank you for purchasing the Analog Devices, Inc. System-on-Module (SoM) EV-SC598-SOM evaluation board.

The *EV-SC598-SOM* primarily hosts the ADSP-SC598 audio processor, 8 Gbit of ISSI DDR3 memory, a 512 Mbit Quad SPI FLASH, voltage regulation, a FTDI UART to USB interface, and a high speed external connector array that contains all of the peripheral I/O signals. Through the high speed external connector array, the *EV-SC598-SOM* is intended for use with a growing family of SoM carrier products that contain a variety of peripherals to support different applications. The SoM carrier base products that exist today are the *EV-SOMCRR-EZKIT* and *EV-SOMCRR-AUTO*.

The CrossCore Embedded Studio<sup>®</sup> (CCES) software development tool chain is required for a full evaluation of this hardware platform. The *EV-SC598-SOM* can also be used in a limited standalone mode while not plugged into a SoM Carrier such as the *EV-SOMCRR-EZKIT* or *EV-SOMCRR-AUTO*. The standalone mode is useful for evaluating the CCES Software Development Tools and benchmarking software algorithms that do not require peripheral I/O.

The evaluation board is designed to be used in conjunction with the CrossCore Embedded Studio<sup>®</sup>2.11.0+ development environment for advanced application code development and debug, with features that enable the ability to:

- Create, compile, assemble, and link application programs written in C++, C, and assembly
- · Load, run, step, halt, and set breakpoints in application programs
- Read and write data and program memory
- Read and write core and peripheral registers

## **Purpose of This Manual**

This manual provides instructions for installing the product hardware (board). This manual describes operation and configuration of the board components and provides guidelines for running code on the board.

### **Manual Contents**

The manual consists of:

Using the board

Provides basic board information.

Hardware Reference

Provides information about the hardware aspects of the board.

Bill of Materials

A companion file in PDF format that lists all of the components used on the board is available on the website at http://www.analog.com/EV-SC598-SOM .

• Schematic

A companion file in PDF format documenting all of the circuits used on the board is available on the website at http://www.analog.com/EV-SC598-SOM .

## **Technical Support**

You can reach Analog Devices technical support in one of the following ways:

- Post your questions in the processors and DSP support community at EngineerZone<sup>®</sup>:
  - http://ez.analog.com/community/dsp
- Submit your questions to technical support directly at:
  - http://www.analog.com/support
- E-mail your questions about processors, DSPs, and tools development software from *CrossCore Embedded Stu-dio* or *VisualDSP*++®:

If using CrossCore Embedded Studio or VisualDSP++ choose *Help > Email Support*. This creates an e-mail to processor.tools.support@analog.com and automatically attaches your CrossCore Embedded Studio or VisualDSP++ version information and license.dat file.

• E-mail your questions about processors and processor applications to:

```
processor.support@analog.com
processor.china@analog.com
```

• Contact your Analog Devices sales office or authorized distributor. Locate one at:

http://www.analog.com/adi-sales

### **Supported Integrated Circuit**

This evaluation system supports the Analog Devices ADSP-SC598 IC.

### **Supported Tools**

Information about code development tools for the *EV-SC598-SOM* evaluation board and ADSP-SC59x product family is available at:

http://www.analog.com/EV-SC598-SOM

### **Product Information**

Product information can be obtained from the Analog Devices website and the online help system.

### **Analog Devices Website**

The Analog Devices website, http://www.analog.com, provides information about a broad range of products - analog integrated circuits, amplifiers, converters, transceivers, and digital signal processors.

To access a complete technical library for each processor family, go to http://www.analog.com/processors/technical\_library. The manuals selection opens a list of current manuals related to the product as well as a link to the previous revisions of the manuals. When locating your manual title, note a possible errata check mark next to the title that leads to the current correction report against the manual.

Also note, MyAnalog.com is a free feature of the Analog Devices website that allows customization of a web page to display only the latest information about products you are interested in. You can choose to receive weekly e-mail notifications containing updates to the web pages that meet your interests, including documentation errata against all manuals. MyAnalog.com provides access to books, application notes, data sheets, code examples, and more.

Visit MyAnalog.com to sign up. If you are a registered user, just log on. Your user name is your e-mail address.

### **EngineerZone**

EngineerZone is a technical support forum from Analog Devices, Inc. It allows you direct access to ADI technical support engineers. You can search FAQs and technical information to get quick answers to your embedded processing and DSP design questions.

Use EngineerZone to connect with other DSP developers who face similar design challenges. You can also use this open forum to share knowledge and collaborate with the ADI support team and your peers. Visit http://ez.analog.com to sign up.

# 2 Using the Board

This chapter provides information on the major components and peripherals on the board, along with instructions for installing and setting up the emulation software.

## **Product Overview**

Below is an image of the EV-SC598-SOM board.

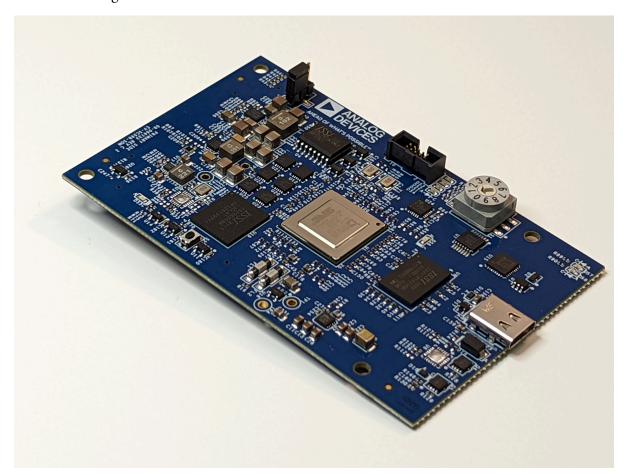

Figure 2-1: Board View

EV-SC598-SOM<sup>®</sup> Manual

#### The board features:

- Analog Devices ADSP-SC598 processor
  - Dual SHARC+ Cores
  - ARM Cortex A55 Core
  - 400 ball BGA
  - 25 MHz oscillator
- DDR3 Memory
  - 256Mx16 bit (4Gbit)
  - ISSI IS43TR16256BL-107MBL
  - 1.35V
- SPI Flash Quad (SPI2) Memory
  - 512Mbit
  - ISSI IS25LP512M 512M-bit Serial Flash Memory with Dual and Quad SPI
  - Single/Dual/Quad SPI
- eMMC Memory
  - 8GB
  - ISSI IS22ES08G-JCLA
  - eMMC 5.0 Device
- Debug Interface (JTAG)
  - JTAG 10-pin 0.05" header
- LEDs
  - Eight LEDs: one power (green), one board reset (red), three general-purpose (amber), one fault (red) and two UART leds (amber)
- Pushbuttons
  - One pushbutton, RESET
- SoM Interface Connector
  - DAI
  - SPORT
  - SPI

- UART
- TWI
- Link Port
- GPIO
- MLB
- RESET
- GND/3.3V/5V/12V output

## **Package Contents**

Your EV-SC598-SOM package contains the following items.

• EV-SC598-SOM board

Contact the vendor where you purchased your *EV-SC598-SOM* evaluation board or contact Analog Devices, Inc. if any item is missing.

## **Default Configuration**

The EV-SC598-SOM board is designed to run as a standalone unit.

The *Default Hardware Setup* figure shows the default settings for jumpers and switches and the location of the jumpers, switches, connectors, and LEDs. Confirm that your board is in the default configuration before using the board.

Default Config

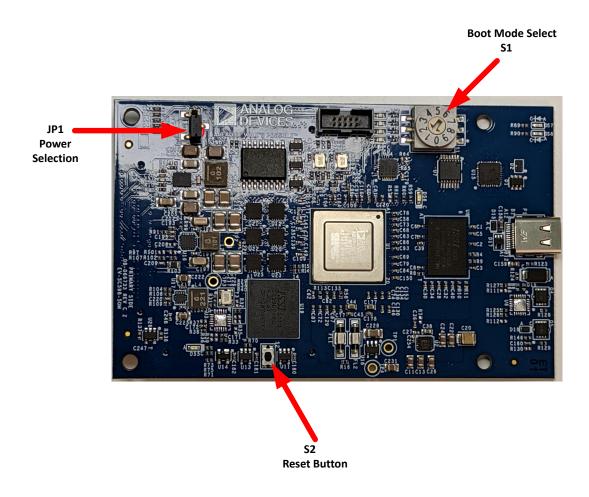

Figure 2-2: Default Hardware Setup

## CrossCore Embedded Studio (CCES) Setup

Information on using the CCES tools is available at: https://analog.com/cces-quickstart

## **Debug Interface**

The EV-SC598-SOM provides a JTAG connection via P6 . This is for attaching an emulator, such as the ICE-1000 or ICE-2000 to for debugging.

When the *EV-SC598-SOM* is connected to a carrier board the Debug Agent on the carrier board can be used. To use this Debug Agent, all postions on SW1 (on the carrier board) must be in the ON position. If an emulator, such as the ICE-1000 or ICE-2000, is used instead all postions on SW1 must be in the OFF position.

### **Board Power**

The *EV-SC598-SOM* is powered via USB Type C when the board is in standalone mode. When in this mode the jumper on JP1 should be on Pins 1-2 to select power input from USB Type C. When the *EV-SC598-SOM* is connected to a carrier board the power is supplied via the carrier board. When in this mode the jumper on JP1 should be on Pins 2-3 to select power input from the carrier board.

### Power-On-Self Test

The Power-On-Self-Test Program (POST) tests all the EZ-KIT carrier board peripherals and validates functionality as well as connectivity to the processor. Once assembled, each EZ-KIT carrier board is fully tested for an extended period of time with POST for all the compatible SoM modules. All EZ-KIT carrier boards are shipped with POST preloaded into flash memory. The POST is executed by resetting the board and connecting the USB To UART to your PC with an open terminal window. The POST also can be used as a reference for a custom software design or hardware troubleshooting.

Note that the source code for the POST program is included in the Board Support Package (BSP) along with the readme file that describes how the board is configured to run POST.

### **Example Programs**

Example programs are provided with the *EV-SC598-SOM* Board Support Package (BSP) to demonstrate various capabilities of the product. The programs can be found in the EV-SC598-SOM\examples installation folder. Refer to the readme file provided with each example for more information.

## Reference Design Information

A reference design info package is available for download on the Analog Devices Web site. The package provides information on the schematic design, layout, fabrication, and assembly of the board.

The information can be found at:

http://www.analog.com/EV-SC598-SOM

# IS25LP512M - 512M-bit Serial Flash Memory with Dual and Quad SPI

The IS25LP512M Serial Flash memory offers a versatile storage solution with high flexibility and performance in a simplified pin count package. ISSI's "Industry Standard Serial Interface" Flash is for systems that require limited space, a low pin count, and low power consumption. The device is accessed through a 4-wire SPI Interface consisting of a Serial Data Input (SI), Serial Data Output (SO), Serial Clock (SCK), and Chip Enable (CE#) pins, which can also be configured to serve as multi-I/O (see pin descriptions).

The device supports Dual and Quad I/O, as well as standard, Dual Output, and Quad Output SPI. Clock frequencies of up to 133MHz allow for equivalent clock rates of up to 532MHz (133MHz x 4) which equates to 66.5Mbytes of data throughput. The IS25xE series of Flash adds support for DTR (Double Transfer Rate)

commands that transfer addresses and read data on both edges of the clock. These transfer rates can outperform 16-bit Parallel Flash memories, allowing for efficient memory access to support XIP (eXecute In Place) operation.

The memory array is organized into programmable pages of 256/512 bytes. This family supports page program mode where 1 to 256/512 bytes of data are programmed in a single command.

QPI (Quad Peripheral Interface) supports 2-cycle instructions, further reducing instruction times. Pages can be erased in groups of 4Kbyte sectors, 32Kbyte blocks, 64K/256Kbyte blocks, and/or the entire chip. The uniform sector and block architecture allows for a high degree of flexibility so that the device can be utilized for a broad variety of applications requiring solid data retention.

## IS22ES08G-JCLA - 8GB eMMC Memory Module

8GB eMMC with eMMC 5.0 Interface

ISSI eMMC products follow the JEDEC eMMC 5.0 standard. It is ideal for embedded storage solutions for Industrial application and automotive application, which require high performance across a wide range of operating temperatures.eMMC encloses the MLC NAND and eMMC controller inside as one JEDEC standard package, providing a standard interface to the host. The eMMC Controller directly manages NAND flash, including ECC, wear-leveling, IOPS optimization and read sensing.

### IS43TR16256BL - 256Mx16 4Gb DDR3 SDRAM

- Low Voltage (L): VDD and VDDQ = 1.35V + 0.1V, -0.067V Backward compatible to 1.5V
- High speed data transfer rates with system frequency up to 933 MHz
- 8 internal banks for concurrent operation
- 8n-Bit pre-fetch architecture
- Programmable CAS Latency
- Programmable Additive Latency: 0, CL-1, CL-2
- Programmable CAS WRITE latency (CWL) based on tCK
- Programmable Burst Length: 4 and 8
- Programmable Burst Sequence: Sequential or Interleave
- BL switch on the fly
- Auto Self Refresh(ASR)
- Self Refresh Temperature(SRT)
- Refresh Interval: 7.8 μs (8192 cycles/64 ms) Tc= -40°C to 85°C 3.9 μs (8192 cycles/32 ms) Tc= 85°C to 95°C 1.95 μs (8192 cycles/16 ms) Tc= 95°C to 105°C 0.97 μs (8192 cycles/8 ms) Tc= 105°C to 115°C

- Partial Array Self Refresh
- Asynchronous RESET pin
- TDQS (Termination Data Strobe) supported (x8 only)
- OCD (Off-Chip Driver Impedance Adjustment)
- Dynamic ODT (On-Die Termination)
- Driver strength: RZQ/7, RZQ/6 (RZQ = 240  $\Omega$ )
- Write Leveling
- Up to 200 MHz in DLL off mode

# LT8636 - 42V, 5A/7A Peak Synchronous Step-Down Silent Switcher with 2.5µA Quiescent Current

The LT8636 synchronous step-down regulator features Silent Switcher architecture designed to minimize EMI emissions while delivering high efficiency at high switching frequencies. Peak current mode control with a 30ns minimum on-time allows high step-down ratios even at high switching frequencies.

The LT8636's ultralow 2.5µA quiescent current—with the output in full regulation—enables applications requiring highest efficiency at very small load currents. A CLKOUT pin enables synchronizing other regulators to the LT8636.

Burst Mode operation enables ultralow standby current consumption, forced continuous mode can control frequency harmonics across the entire output load range, or spread spectrum operation can further reduce EMI emissions. Soft-start and tracking functionality is accessed via the TR/SS pin, and an accurate input voltage UVLO threshold can be set using the EN/UV pin.

# LTC3307A - 5V, 3A Synchronous Step-Down Silent Switcher in 2mm × 2mm LQFN

The LTC3307A is a very small, high efficiency, low noise, monolithic synchronous 3A step-down DC/DC converter operating from a 2.25V to 5.5V input supply. Using constant frequency, peak current mode control at switching frequencies up to 3MHz and minimum on-time as low as 22ns, this regulator achieves fast transient response with small external components. Silent Switcher architecture minimizes EMI emissions.

The LTC3307A operates in forced continuous or pulse skip mode for low noise, or low-ripple Burst Mode operation for high efficiency at light loads, ideal for battery-powered systems. The IC regulates output voltages as low as 500 mV. Other features include output overvoltage protection, short-circuit protection, thermal shutdown, clock synchronization, and up to 100% duty cycle operation for low dropout. The device is available in a low profile 12-lead  $2\text{mm} \times 2\text{mm} \times 0.74\text{mm}$  LQFN package with exposed pad for low thermal resistance.

EV-SC598-SOM<sup>®</sup> Manual

# LTC3310S - 5V, 10A Synchronous Step-Down Silent Switcher 2 in 3mm × 3mm LQFN

The LTC3310S is a very small, low noise, monolithic step-down DC/DC converter capable of providing up to 10A of output current from a 2.25V to 5.5V input supply. The device employs Silent Switcher 2 architecture with internal hot loop bypass capacitors to achieve both low EMI and high efficiency at switching frequencies as high as 5MHz. For systems with higher power requirements, multi-phasing parallel converters is readily implemented.

The LTC3310S uses a constant-frequency, peak current mode control architecture for fast transient response. A 500mV reference allows for low voltage outputs. 100% duty cycle operation delivers low drop out.

Other features include a power good signal when the output is in regulation, precision enable threshold, output overvoltage protection, thermal shutdown, a temperature monitor, clock synchronization, mode selection and output short circuit protection.

### ADP151 - Ultralow Noise, 200 mA, CMOS Linear Regulator

The ADP151 is an ultralow noise, low dropout (LDO) linear regulator that operates from 2.2 V to 5.5 V and provides up to 200 mA of output current. The low 135 mV dropout voltage at 200 mA load improves efficiency and allows operation over a wide input voltage range.

Using an innovative circuit topology, the ADP151 achieves ultralow noise performance without the necessity of a bypass capacitor, making the device ideal for noise-sensitive analog and RF applications. The ADP151 also achieves ultralow noise performance without compromising the power supply rejection ratio (PSRR) or transient line and load performance. The low 265  $\mu$ A of operating supply current at 200 mA load makes the ADP151 suitable for battery-operated portable equipment.

The ADP151 also includes an internal pull-down resistor on the EN input.

The ADP151 is specifically designed for stable operation with tiny 1 µF, ±30% ceramic input and output capacitors to meet the requirements of high performance, space constrained applications.

The ADP151 is capable of 16 fixed output voltage options, ranging from 1.1 V to 3.3 V.

Short-circuit and thermal overload protection circuits prevent damage in adverse conditions. The ADP151 is available in tiny 5-lead TSOT, 6-lead LFCSP, and 4-ball, 0.4 mm pitch, halide-free WLCSP packages for the smallest footprint solution to meet a variety of portable power application requirements.

## STUSB4500 - USB 3.0 Power Delivery

The STUSB4500 is a USB power delivery controller that addresses sink devices. It implements a proprietary algorithm to allow the negotiation of a power delivery contract with a source without MCU support (auto-run mode). PDO profiles are configured in an integrated non-volatile memory.

2-9

The device supports dead battery mode and is suited for sink devices powered from dead battery state and requiring high power charging profile to be fully operational. Thanks to its 20 V technology, it implements high voltage features to protect the CC pins against short-circuits to VBUS up to 22 V and to support high voltage on the VBUS pins directly connected to the VBUS power path up to 28 V.

## 3 Hardware Reference

This chapter describes the hardware design of the EV-SC598-SOM.

## **System Architecture**

The board's configuration is shown in the *Block Diagram* figure.

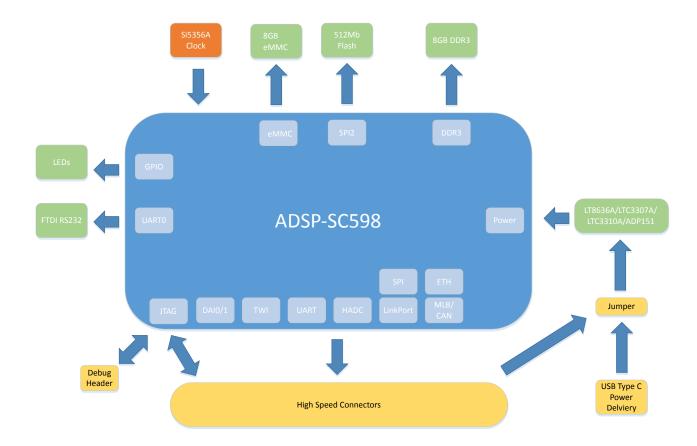

Figure 3-1: Block Diagram

This System on Module is designed to demonstrate the ADSP-SC598 processor's capabilities. The board has a 25 MHz input clock and runs at a max core clock frequency of 1GHz.

User I/O to the processor is provided in the form of two pushbuttons and three LEDs.

The software-controlled switches (SoftConfig) facilitate the switch multi-functionality by disconnecting the push-buttons from their associated processor pins and reusing the pins elsewhere on the board.

## Software-Controlled Switches (SoftConfig)

On the board, most of the traditional mechanical switches and jumpers have been replaced by I<sup>2</sup>C software-controlled switches. The remaining mechanical switches are provided for the boot mode and pushbuttons. Reference any SoftConfig\*.c file found in the installation directory for an example of how to set up the SoftConfig feature of

the board through software. The SoftConfig section of this manual serves as a reference to any user that intends to modify an existing software example. If software provided by ADI is used, there should be little need to reference this section.

**NOTE:** Care should be taken when changing SoftConfig settings not to create a conflict with interfaces. This is especially true when connecting extender cards.

### Overview of SoftConfig

In order to further clarify the use of electronic single FET switches and multi-channel bus switches, an example of each is illustrated and compared to a traditional mechanical switching solution. This is a generic example that uses similar FET and bus switch components that are on the board.

After this generic discussion there is a detailed explanation of the SoftConfig interface specific to the EV-SC598-SOM.

The *Example of Individual FET Switches* figure shows two individual FET switches (Pericom PI3A125CEX) with reference designators UA and UB. Net names ENABLE\_A and ENABLE\_B control UA and UB. The default FET switch enable settings in this example are controlled by resistors RA and RB which pull the enable pin 1 of UA and UB to ground (low). In a real example, these enable signals are controlled by the Microchip IO expander. The default pull-down resistors connects the signals EXAMPLE\_SIGNAL\_A and EXAMPLE\_SIGNAL\_B and also connects signals EXAMPLE\_SIGNAL\_C and EXAMPLE\_SIGNAL\_D. To disconnect EXAMPLE\_SIGNAL\_A from EXAMPLE\_SIGNAL\_B, the Microchip IO expander is used to change ENABLE\_A to a logic 1 through software that interfaces with the Microchip. The same procedure for ENABLE\_B disconnects EXAMPLE\_SIGNAL\_C from EXAMPLE\_SIGNAL\_D.

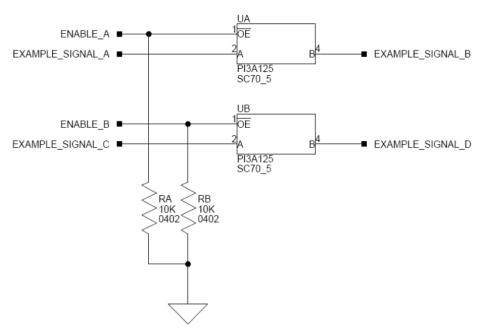

Figure 3-2: Example of Individual FET Switches

EV-SC598-SOM<sup>®</sup> Manual

The following figure shows the equivalent circuit to the *Example of Individual FET Switches* figure but utilizes mechanical switches that are in the same package. Notice the default is shown by black boxes located closer to the *ON* label of the switches. In order to disconnect these switches, physically move the switch to the OFF position.

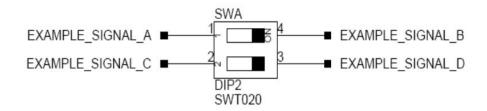

Figure 3-3: Example of a Mechanical Switch (Equivalent to Example of Individual FET Switches Figure)

The *Example of Bus Switch* figure shows a bus switch example, reference designator UC (Pericom PI3LVD512ZHE), selecting between lettered functionality and numbered functionality. The signals on the left side are multiplexed signals with naming convention letter\_number. The right side of the circuit shows the signals separated into letter and number, with the number on the lower group (0B1) and the letter on the upper group (0B2). The default setting is controlled by the signal CONTROL\_LETTER\_NUMBER which is pulled low. This selects the number signals on the right to be connected to the multiplexed signals on the left by default. In this example, the Microchip IO expander is not shown but controls the signal CONTROL\_LETTER\_NUMBER and allows the user to change the selection through software.

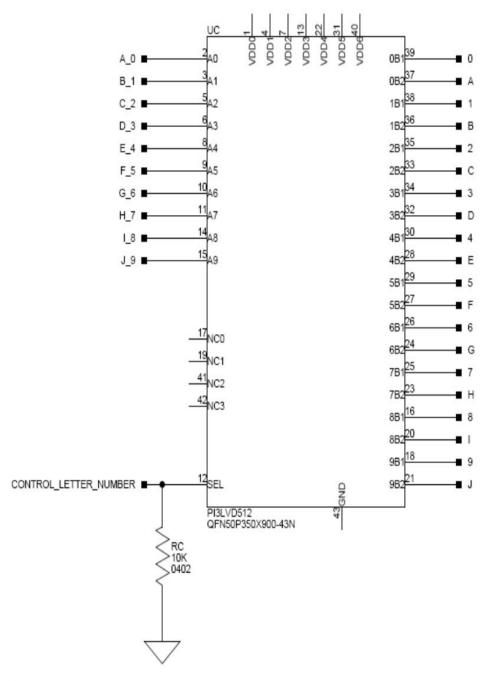

Figure 3-4: Example of a Bus Switch

The following figure shows the equivalent circuit to the *Example of Bus Switch* figure but utilizes mechanical switches. Notice the default for reference designators SWC and SWD is illustrated by black boxes located closer to the *ON* label of the switches to enable the number signals by default. Also notice the default setting for reference designators SWE and SWF is OFF. In order to connect the letters instead of the numbers, the user physically changes all switches on SWC and SWD to the OFF position and all switches on SWE and SEF to the ON position.

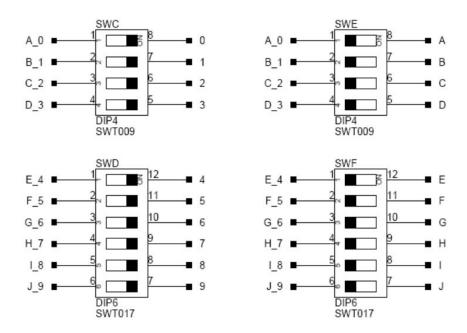

Figure 3-5: Example of a Mechanical Switch (Equivalent to Example of Bus Switch)

### SoftConfig on the Board

Microchip MCP23018 GPIO expanders provide control for individual electronic switches. The TWI2 interface of the processor communicates with the Microchip devices. There are individual switches with default settings that enable basic board functionality.

The *Default Processor Interface Availability* table lists the processor and board interfaces that are available by default. Note that only interfaces affected by software switches are listed in the table.

Table 3-1: Default Processor Interface Availability

| Interface | Availability by Default                                |  |
|-----------|--------------------------------------------------------|--|
| UART0     | JSB to UART FTDI232RQ                                  |  |
| SPI Flash | Quad mode enabled                                      |  |
| eMMC      | eMMC device enabled, eMMC to SOM Interface J2 disabled |  |
| LEDs      | Enabled                                                |  |

### **Programming SoftConfig Switches**

On the board, a Microchip MCP23018 devices exist. Each of these devices have the following programming characteristics:

• Each GPIO register controls eight signals (software switches).

| GPIO Register | Register Address |
|---------------|------------------|
| GPIOA         | 0x12             |
| GPIOB         | 0x13             |

• By default, the Microchip MCP23018 GPIO signals function as input signals.

The signals must be programmed as output signals to override their default values. A zero is programmed into the register to enable the signal as an output. The following table shows the Microchip register addresses.

| IODIR Register | IODIR Register Address |
|----------------|------------------------|
| IODIRA         | 0x00                   |
| IODIRB         | 0x01                   |

Each example in the Board Support Software (BSP) includes source files that program the soft switches, even if the default settings are being used. The README for each example identifies only the signals that are being changed from their default values. The code that programs the soft switches is located in the SoftConfig\_XXX.c file in each example where XXX is the name of the baord.

The following tables ( $I^2C$  Hardware Address 0x21 and  $I^2C$  Hardware Address 0x22) outline the default values for each of the two Microchip MCP23018 devices.

Table 3-2: I<sup>2</sup>C Hardware Address 0x21

| GPIO  | MCP23018 Register Address | Default Value |
|-------|---------------------------|---------------|
| GPIOA | 0x12                      | 0x02          |
| GPIOB | 0x13                      | 0xC4          |

Table 3-3: I<sup>2</sup>C Hardware Address 0x22

| GPIO  | MCP23018 Register Address | Default Value |
|-------|---------------------------|---------------|
| GPIOA | 0x12                      | 0xE0          |
| GPIOB | 0x13                      | 0xFF          |

The board schematic shows how the two Microchip GPIO expanders are connected to the board's ICs.

Tables Output Signals of Microchip GPIO Expander (U24 Port A) and Output Signals of Microchip GPIO Expander (U24 Port B) show the output signals of the Microchip GPIO expander (U24), with a TWI address of 0100 001X, where X represents the read or write bit. The signals that control an individual FET have an entry in the FET column. The Component Connected column shows the board IC that is connected if the FET is enabled. The Microchip (U24) is controlling the enable signal of a FET switch. Also note that if a particular functionality of the processor signal is being used, it is in bold font in the Processor Signal column.

Table 3-4: Output Signals of Microchip GPIO Expander (U24 Port A)

| Bit | Signal Name         | Description                          | FET   | Processor Signal                                                                                                    | Connected | Default |
|-----|---------------------|--------------------------------------|-------|----------------------------------------------------------------------------------------------------|-----------|---------|
|     |                     |                                      |       | (if applicable)                                                                                                    |           |         |
| 0   | LED4                | GPIO LED                             |       | None                                                                                                    | LED4      | Low     |
| 1   | LED5                | GPIO LED                             |       | None                                                                                                    | LED5      | Low     |
| 2   | LED2                | GPIO LED                             |       | None                                                                                                    | LED2      | Low     |
| 3   | SPI2FLASH_<br>CS_EN | Enable SPI Flash CS                  | U3    | PA_05/SPI2_SEL1b/<br>OSPI_SEL1b/SMC0_D05/<br>SPI2_SSb                                                                          | U11       | High    |
| 4   | SPI2D2_D3_<br>EN    | Enabel SPI Flash Quad Mode           | U4 U5 | PA_02/SPI2_D2/OSPI_D2/<br>TWI3_SCL/SMC0_D02/<br>TM0_ACLK3 PA_03/SPI2_D3/<br>OSPI_D3/TWI3_SDA/<br>SMC0_D03                      | U11       | High    |
| 5   | UARTO_EN            | Enable FTDI UART to USB              | U8    | PA_06/SPI0_CLK/<br>UART0_TXb/OSPI_D4/<br>SMC0_D06/TM0_ACLK1<br>PA_07/SPI0_MISO/<br>UART0_RXb/OSPI_D5/<br>SMC0_D07/TM0_ACI0     | U7        | Low     |
| 6   | UARTO_FLOW_<br>EN   | Enables UART Flow Control on<br>FTDI | U8    | PA_08/SPI0_MOSI/<br>UART0_RTSb/OSPI_D6/<br>SMC0_D08/TM0_ACLK2<br>PA_09/SPI0_SEL1b/<br>UART0_CTSb/OSPI_D7/<br>SMC0_D09/SPI0_SSb | U7        | Low     |
| 7   | NOT USED            |                                      |       |                                                                                                    |           |         |

Table 3-5: Output Signals of Microchip GPIO Expander (U24 Port B)

| Bit | Signal Name | Description                                                         | FET              | Processor Signal | Connected | Default |
|-----|-------------|---------------------------------------------------------------------|------------------|------------------|-----------|---------|
|     |             |                                                                     |                  | (if applicable)  |           |         |
| 0   | EMMC_SOM_EN | Enables eMMC signals from DSP to SOM connectors                     | U20, U22,<br>U25 | MSI Signals      | J2        | High    |
| 1   | EMMC_EN     | Enables eMMC signals from<br>DSP to onboard eMMC memo-<br>ry device | U12, U21,<br>U23 | MSI Signals      | U19       | Low     |
| 2   | NOT USED    |                                                                     |                  |                  |           |         |
| 3   | NOT USED    |                                                                     |                  |                  |           |         |
| 4   | NOT USED    |                                                                     |                  |                  |           |         |
| 5   | NOT USED    |                                                                     |                  |                  |           |         |

Table 3-5: Output Signals of Microchip GPIO Expander (U24 Port B) (Continued)

| Bit | Signal Name | Description | FET | Processor Signal<br>(if applicable) | Connected | Default |
|-----|-------------|-------------|-----|-------------------------------------|-----------|---------|
| 6   | NOT USED    |             |     |                                     |           |         |
| 7   | NOT USED    |             |     |                                     |           |         |

## **Switches**

This section describes operation of the switches. The switch locations are shown in the *Switch/Jumper Locations* figure.

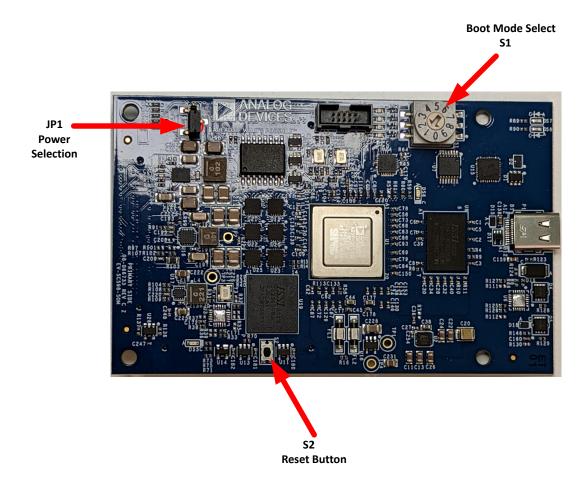

Figure 3-6: Switch/Jumper Locations

EV-SC598-SOM<sup>®</sup> Manual

### Boot Mode Select (S1)

The Boot Mode selection switch selects between the different boot modes of the processor. The *Boot Mode Switch* table shows the available boot mode settings. By default, the processor boots from SPI2 master boot which uses the on-board SPI flash memory.

Table 3-6: Boot Mode Switch

| Position | Processor Boot Mode       |
|----------|---------------------------|
| 0        | No Boot                   |
| 1        | SPI Master Boot (Default) |
| 2        | SPI Slave Boot            |
| 3        | UART Boot                 |
| 4        | Link Port Boot            |
| 5        | OSPI Master Boot          |
| 6        | eMMC Boot                 |
| 7        | Reserved                  |

### Reset Pushbutton (S2)

The reset pushbutton resets the ADSP-SC598 processor. The reset signal also is connected to the expansion connectors via the SYS HWRSTsignal. Reset (DS5) is used to indicate when the board is in reset.

### **Jumpers**

This section describes functionality of the configuration jumpers. The *Switch/Jumper Locations* figure shows the jumper locations.

### Power (JP1)

The Power jumper selects the input power source to the EV-SC598-SOM. Pin 1-2 selects power input from the P1 USB Port and Pin 2-3 selects Power from the SoM Interface Connection. When using the EV-SOMCRR-EZKIT or other plug in carrier board, use Jumper setting Pin 2-3.

### **LEDs**

This section describes the on-board LEDs. The *LED Locations* figure shows the LED locations.

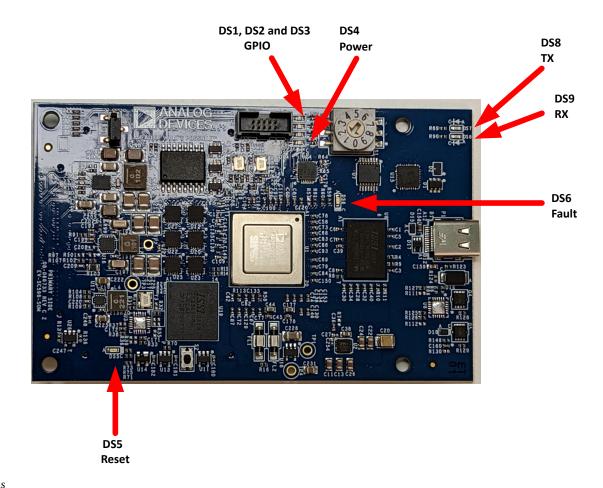

Figure 3-7: LED Locations

### Fault (DS6)

When ON, it indicates a system fault. For more information, refer to the ADSP-SC59xHardware Reference Manual.

### Power (DS4)

When ON (green), it indicates that power is being supplied to the board properly.

### **GPIO (**DS1, DS2, DS3 )

Three LEDs are connected to the SoftConfig(see the GPIO LEDs table). The LEDs are active high and are turned ON (amber) by writing to the U13 SoftConfig IC.

3-11

Table 3-7: GPIO LEDs

| Reference Designator | Programmable Flag Pin |
|----------------------|-----------------------|
| DS1                  | SoftSwitch            |
| DS2                  | SoftSwitch            |
| DS3                  | SoftSwitch            |

### Reset (DS5)

When ON (red), it indicates that the board is in reset. A master reset is asserted by pressing S2, which activates the LED. For more information, see Reset Pushbutton (S2).

### **Connectors**

This section describes connector functionality and provides information about mating connectors. The connector locations are shown in the *Connector Locations* figure.

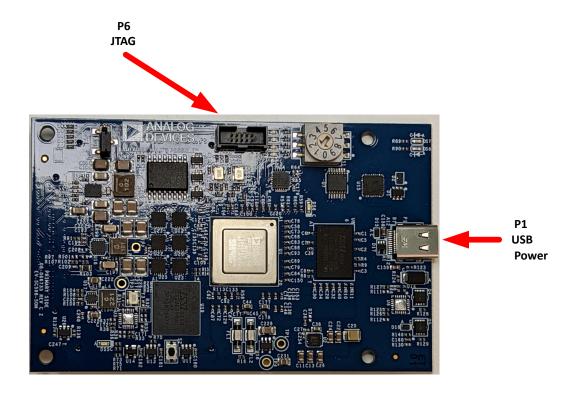

Figure 3-8: Connector Locations Top View

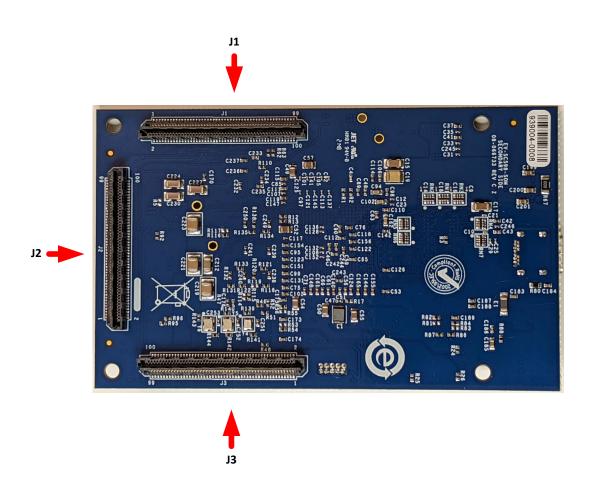

Figure 3-9: Connector Locations Bottom View

### JTAG (P6)

The JTAG header provides debug connectivity for the processor. This is a 0.05" shrouded through-hole connector from SAMTEC (SHF-105-01-L-D-SM-K). This connector mates with ICE- 1000, ICE-2000, and any newer Analog Devices emulators. For more information, see Debug Interface

## USB Type C Connector (P1)

USB Type C Power Delivery for powering the SoM when JP1 is set to position 1-2. And USB to UART signals to FTDI RS232RQ

| Part Description | Manufacturer | Part Number |  |  |  |  |  |  |
|------------------|--------------|-------------|--|--|--|--|--|--|
| USB Type C       | MOLEX        | 1054500101  |  |  |  |  |  |  |
| Mating Cable     |              |             |  |  |  |  |  |  |

| Part Description | Manufacturer | Part Number |
|------------------|--------------|-------------|
| USB Type C       | ANY          | ANY         |

## SoM Interface Connection (J1, J2 and J3)

The SoM Interface consists of three SAMTEC high speed connectors that provide the DSP peripheral signals for use with a plug in baseboard. The *SoM Connector* figure shows the connector locations on the back of the board.

These signals are based upon the peripheral signal needs, which allows multiple DSPs to be used with this connection. These connectors are self-mating and the pinout here reflects the connectors on the EV-SC594-SOM.

The SoM Interface A Connector (J1), SoM Interface B Connector (J2), and SoM Interface C Connector (J3) tables show the signal associated with each pin on the connectors.

Table 3-8: SoM Interface A Connector (J1)

| Pin | Signal     | Pin | Signal     | Pin | Signal     | Pin | Signal    | Pin | Signal     |
|-----|------------|-----|------------|-----|------------|-----|-----------|-----|------------|
| 1   | GND1       | 21  | DAI0_PIN10 | 41  | DAI0_PIN20 | 61  | NU        | 81  | SPI3_MOSI  |
| 2   | GND2       | 22  | DAI1_PIN10 | 42  | DAI1_PIN20 | 62  | USB_D2    | 82  | ~USB_RESET |
| 3   | DAI0_PIN01 | 23  | DAI0_PIN11 | 43  | GND3       | 63  | NU        | 83  | ~SPI3_SEL1 |
| 4   | DAI1_PIN01 | 24  | DAI1_PIN11 | 44  | GND4       | 64  | USB_D3    | 84  | GPIO6      |
| 5   | DAI0_PIN02 | 25  | DAI0_PIN12 | 45  | GND5       | 65  | NU        | 85  | GPIO5      |
| 6   | DAI1_PIN02 | 26  | DAI1_PIN12 | 46  | GND6       | 66  | USB_D4    | 86  | GPIO7      |
| 7   | DAI0_PIN03 | 27  | DAI0_PIN13 | 47  | HADC_VIN0  | 67  | NU        | 87  | GND9       |
| 8   | DAI1_PIN03 | 28  | DAI0_PIN13 | 48  | HADC_VIN4  | 68  | USB_D5    | 88  | CNT_UD     |
| 9   | DAI0_PIN04 | 29  | DAI0_PIN14 | 49  | HADC_VIN1  | 69  | NU        | 89  | MLB_CLKP   |
| 10  | DAI1_PIN04 | 30  | DAI1_PIN14 | 50  | HADC_VIN5  | 70  | USB_D6    | 90  | CNT_ZM     |
| 11  | DAI0_PIN05 | 31  | DAI0_PIN15 | 51  | HADC_VIN2  | 71  | NU        | 91  | MLB_CLKN   |
| 12  | DAI1_PIN05 | 32  | DAI1_PIN15 | 52  | HADC_VIN6  | 72  | USB_D7    | 92  | CNT_DG     |
| 13  | DAI0_PIN06 | 33  | DAI0_PIN16 | 53  | HADC_VIN3  | 73  | NU        | 93  | MLB_SIGP   |
| 14  | DAI1_PIN06 | 34  | DAI1_PIN16 | 54  | HADC_VIN7  | 74  | USB_NXT   | 94  | GND10      |
| 15  | DAI0_PIN07 | 35  | DAI0_PIN17 | 55  | GND7       | 75  | NU        | 95  | MLB_SIGN   |
| 16  | DAI1_PIN07 | 36  | DAI1_PIN17 | 56  | GND8       | 76  | USB_STP   | 96  | MLB_CLK    |
| 17  | DAI0_PIN08 | 37  | DAI0_PIN18 | 57  | NU         | 77  | SPI3_CLK  | 97  | MLB_DATP   |
| 18  | DAI1_PIN08 | 38  | DAI1_PIN18 | 58  | USB_D0     | 78  | USB_DIR   | 98  | MLB_SIG    |
| 19  | DAI0_PIN09 | 39  | DAI0_PIN19 | 59  | NU         | 79  | SPI3_MISO | 99  | MLB_DATN   |
| 20  | DAI1_PIN09 | 40  | DAI1_PIN19 | 60  | USB_D1     | 80  | USB_CLK   | 100 | MLB_DAT    |

Table 3-9: SoM Interface B Connector (J2)

| Pin | Signal        | Pin | Signal        | Pin | Signal     | Pin | Signal  | Pin | Signal        |
|-----|---------------|-----|---------------|-----|------------|-----|---------|-----|---------------|
| 1   | GND1          | 21  | OSPI_D7       | 41  | TWI2_SDA   | 61  | MSI_D3  | 81  | LINKPORT0_D7  |
| 2   | GND2          | 22  | SPI1_SEL2b    | 42  | UART2_RXb  | 62  | GND8    | 82  | LINKPORT1_D7  |
| 3   | SP2_OSPI_MISO | 23  | SPI2_SEL2b    | 43  | UART0_TXb  | 63  | MSI_D4  | 83  | LINKPORT0_D6  |
| 4   | SPI0_CLK      | 24  | GND3          | 44  | UART2_RTSb | 64  | CAN0_TX | 84  | LINKPORT1_D6  |
| 5   | SP2_OSPI_MOSI | 25  | GND4          | 45  | UART0_RXb  | 65  | MSI_D5  | 85  | LINKPORT0_D5  |
| 6   | SPI0_MISO     | 26  | SPI0_RDY      | 46  | UART2_CTSb | 66  | CAN0_RX | 86  | LINKPORT1_D5  |
| 7   | SPI2_OSPI_D2  | 27  | SPI2_OSPI_DQS | 47  | UART0_RTSb | 67  | MSI_D6  | 87  | LINKPORT0_D4  |
| 8   | SPI0_MOSI     | 28  | SPI1_RDY      | 48  | GND6       | 68  | GND     | 88  | LINKPORT1_D4  |
| 9   | SP2_OSPI_D3   | 29  | NU            | 49  | UART0_CTSb | 69  | MSI_D7  | 89  | LINKPORT0_D3  |
| 10  | SPI0_SSb      | 30  | SPI2_RDY      | 50  | GPIO1      | 70  | CAN1_TX | 90  | LINKPORT1_D3  |
| 11  | SP2_OSPI_CLK  | 31  | TWI0_SCL      | 51  | GND5       | 71  | GND7    | 91  | LINKPORT0_D2  |
| 12  | SPI0_SEL2b    | 32  | UART1_TXb     | 52  | GPIO2      | 72  | CAN1_RX | 92  | LINKPORT1_D2  |
| 13  | SP2_OSPI_SSb  | 33  | TWI0_SDA      | 53  | NU         | 73  | NU      | 93  | LINKPORT0_D1  |
| 14  | SPI1_CLK      | 34  | UART1_RXb     | 54  | NU         | 74  | NU      | 94  | LINKPORT1_D1  |
| 15  | OSPI_D4       | 35  | TWI1_SCL      | 55  | MSI_D0     | 75  | NU      | 95  | LINKPORT0_D0  |
| 16  | SPI1_MISO     | 36  | UART1_RTSb    | 56  | MSI_CLK    | 76  | NU      | 96  | LINKPORT1_D0  |
| 17  | OSPI_D5       | 37  | TWI1_SDA      | 57  | MSI_D1     | 77  | NU      | 97  | LINKPORT0_ACK |
| 18  | SPI1_MOSI     | 38  | UART1_CTSb    | 58  | MSI_CMD    | 78  | NU      | 98  | LINKPORT1_ACK |
| 19  | OSPI_D6       | 39  | TWI2_SCL      | 59  | MSI_D2     | 79  | GND9    | 99  | LINKPORT0_CLK |
| 20  | SPI1_SSb      | 40  | UART2_TXb     | 60  | MSI_CDb    | 80  | GND10   | 100 | LINKPORT1_CLK |

Table 3-10: SoM Interface C Connector (J3)

|     | Table 3-10. Solvi Interface C Connection (13) |     |                       |     |         |     |         |     |            |
|-----|-----------------------------------------------|-----|-----------------------|-----|---------|-----|---------|-----|------------|
| Pin | Signal                                        | Pin | Signal                | Pin | Signal  | Pin | Signal  | Pin | Signal     |
| 1   | GND1                                          | 21  | ETH0_RXCLK_R<br>EFCLK | 41  | GND7    | 61  | PPI_D05 | 81  | PPI_D15    |
| 2   | GND2                                          | 22  | GND4                  | 42  | CLK1    | 62  | PPI_D17 | 82  | ~UART3_RX  |
| 3   | ETH0_MDIO                                     | 23  | ETH0_RXCTL_C<br>RS    | 43  | PPI_CLK | 63  | PPI_D06 | 83  | PPI_D16    |
| 4   | ETH1_MDIO                                     | 24  | ETH0_PTPCLKI<br>N0    | 44  | CLK2    | 64  | PPI_D18 | 84  | ~UART3_RTS |
| 5   | ETH0_MDC                                      | 25  | GND3                  | 45  | PPI_FS1 | 65  | PPI_D07 | 85  | GND11      |
| 6   | ETH1_MDC                                      | 26  | ETH0_PTPAUX-<br>IN0   | 46  | GND8    | 66  | PPI_D19 | 86  | -UART3_CTS |

EV-SC598-SOM<sup>®</sup> Manual 3–15

Table 3-10: SoM Interface C Connector (J3) (Continued)

| Pin | Signal      | Pin | Signal       | Pin | Signal             | Pin | Signal          | Pin | Signal       |
|-----|-------------|-----|--------------|-----|--------------------|-----|-----------------|-----|--------------|
| 7   | ETH0_MD_INT | 27  | ETH0_TXD3    | 47  | PPI_FS2            | 67  | PPI_D08         | 87  | VDD_EXT      |
| 8   | ETH1_RXD1   | 28  | ETH0_PTPPPS0 | 48  | JTG0_TMS/<br>SWDIO | 68  | PPI_D20         | 88  | SYS_FAULT    |
| 9   | ETH0_GPIO_1 | 29  | ETH0_TXD2    | 49  | PPI_FS3            | 69  | PPI_D09         | 89  | VDD_VREF     |
| 10  | ETH1_RXD0   | 30  | ETH0_PTPPPS1 | 50  | JTG0_TCK/<br>SWCLK | 70  | PPI_D21         | 90  | GND12        |
| 11  | ETH0_GPIO_2 | 31  | ETH0_TXD1    | 51  | PPI_D00            | 71  | PPI_D10         | 91  | VDD_A        |
| 12  | ETH1_TXEN   | 32  | ETH0_PTPPPS2 | 52  | JTG0_TDO/SW0       | 72  | PPI_D22         | 92  | VDD_DMC      |
| 13  | ETH0_RXD3   | 33  | ETH0_TXD0    | 53  | PPI_D01            | 73  | PPI_D11         | 93  | VDD_INT      |
| 14  | ETH1_TXD0   | 34  | ETH0_PTPPPS3 | 54  | JTG0_TDI           | 74  | PPI_D23         | 94  | SYS_HWRST    |
| 15  | ETH0_RXD2   | 35  | ETH0_TXCLK   | 55  | PPI_D02            | 75  | PPI_D12         | 95  | PWR_SEQ_GOOD |
| 16  | ETH1_TXD1   | 36  | GND5         | 56  | JTG0_TRST          | 76  | GND10           | 96  | SoM_Reset    |
| 17  | ETH0_RXD1   | 37  | ETH0_TXEN    | 57  | PPI_D03            | 77  | PPI_D13         | 97  | VDD1         |
| 18  | ETH1_CRS    | 38  | SYS_CLKOUT   | 58  | TARGET_RESET       | 78  | ETH1_R<br>EFCLK | 98  | VSS1         |
| 19  | ETH0_RXD0   | 39  | GND6         | 59  | PPI_D04            | 79  | PPI_D14         | 99  | VDD2         |
| 20  | ETH1_INTb   | 40  | AUDIO_CLK    | 60  | GND9               | 80  | UART3_<br>TX    | 100 | VSS2         |

Table 3-11: Mating Connector

| Part Description | Manufacturer | Part Number         |  |  |  |  |  |  |  |
|------------------|--------------|---------------------|--|--|--|--|--|--|--|
| 100-pin, 0.64 mm | SAMTEC       | LSS-150-01-L-DV-A-K |  |  |  |  |  |  |  |
| Mating Connector |              |                     |  |  |  |  |  |  |  |
| 100-pin, 0.64 mm | SAMTEC       | LSS-150-01-L-DV-A-K |  |  |  |  |  |  |  |

EV-SC598-SOM<sup>®</sup> Manual